**2013.6.14**

# Catalogue

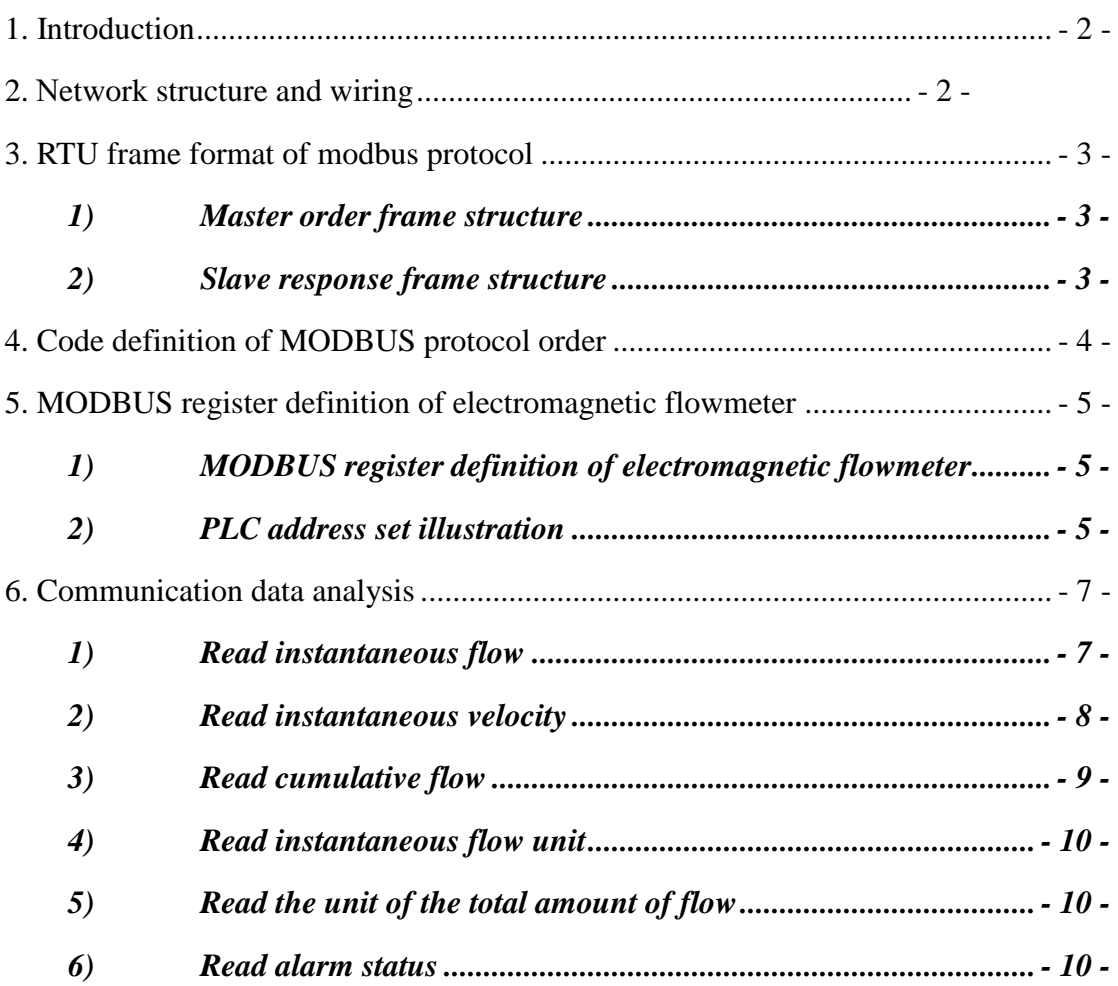

**Remark:** The routine of this protocol's application example only provide reference. Some parameters in the routine are different from the address definition of MODBUS register. Please subject to the address definition of MODBUS register.

# <span id="page-2-0"></span>1. Introduction

Electromagnetic flowmeter has the standard MODBUS communication interface supporting baud rate 1200, 2400, 4800, 9600, 19200. Through MODBUS communication network, host can collect instantaneous flow, instantaneous velocity and accumulative flow.

Electromagnetic flowmeter uses serial port parameters: 1 start bit, 8 data bits, 1 stop bit, none parity bit.

Electromagnetic flowmeter MODBUS communication port uses electric isolation mode in physical structure. The isolation voltage is 1500V and it owns ESD protection. Thus it can overcome various interferences from industrial scene to ensure the reliability service of communication network.

# <span id="page-2-1"></span>2. Network structure and wiring

Electromagnetic flowmeter's standard MODBUS communication network is bus network. It can support 1-99 electromagnetic flowmeters to network organization. As the farthest electromagnetic flowmeter in the network, it usually needs a 120  $\Omega$ matched termination resistor to connect the two ports of communication wire in parallel. The standard communication connection media is shielded twisted pair.

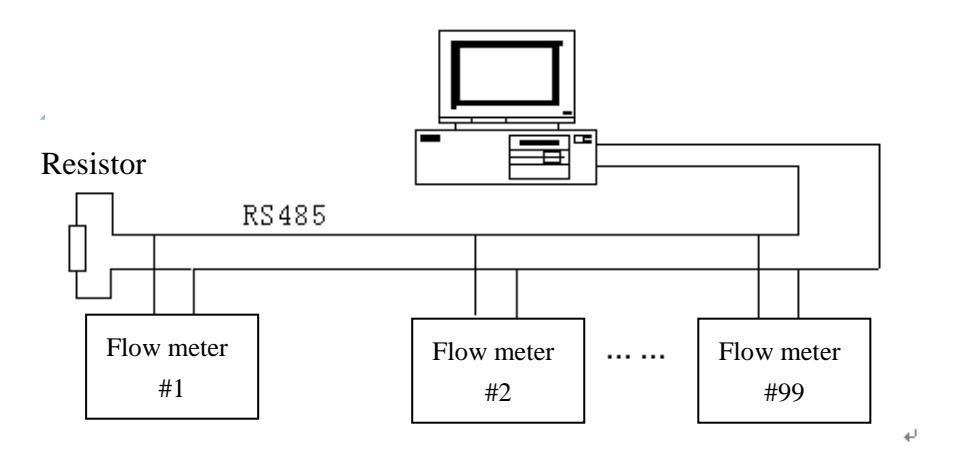

Figure-1 Electromagnetic flowmeter network structure Electromagnetic flowmeter communication wiring is shown in electromagnetic flowmeter in detail.

# <span id="page-3-0"></span>3. RTU frame format of modbus protocol

MODBUS protocol is a kind of master-slave communication. Every communication is started from master and slave responds master' order through passing back data.

Electromagnetic flowmeter uses the MODBUS RTU frame format (hexadecimal format). Its frame format is shown in figure2.

1) Master order frame structure

<span id="page-3-1"></span>

| Start         | Device  | Function | Register | Register | <b>CRC</b> | Stop          |  |
|---------------|---------|----------|----------|----------|------------|---------------|--|
|               | address | code     | address  | length   |            |               |  |
| $T1-T2-T3-T4$ | 8Bits   | 8Bits    | 16Bits   | 16Bits   | 16Bits     | $T1-T2-T3-T4$ |  |

Fiture-2 Master RTU message frame

<span id="page-3-2"></span>2) Slave response frame structure

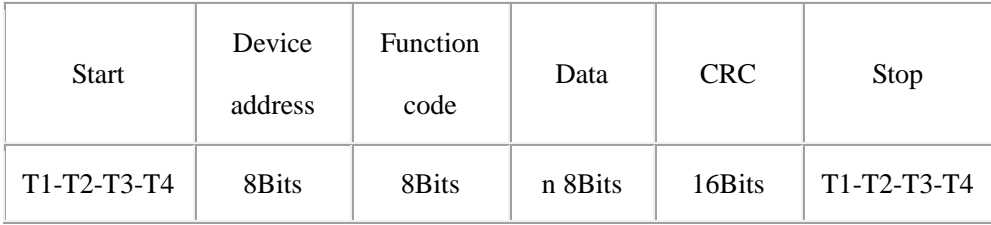

Figure-3 Slave RTU message frame

#### **Remark:**

 T1-T2-T3-T4 is start or stop frame. MODBUS protocol sets that every two frames must have 3.5 char delay at least. It is shown in figure-4.

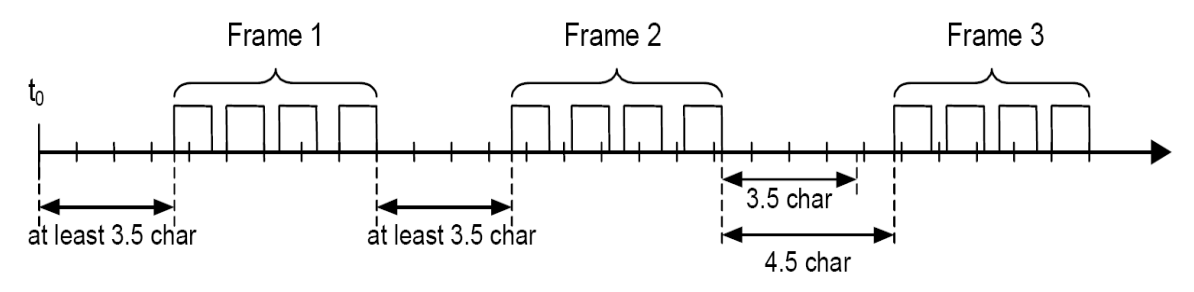

Figure-4 MODBUS frame interval

 Device address: It is electromagnetic flowmeter's communication address. It couldn't have two same address in a network.

- Function code: It is set by MODBUS protocol. Electromagnetic flowmeter uses the function code 4 which realize the collecting function through reading input register.
- Register address and register number: The start address of register which restore data. Register number is the number that is used to store data.
- Slave response data: Byte number and N bytes data.

They are all shown in MODBUS protocol in detail.

# <span id="page-4-0"></span>4. Code definition of MODBUS protocol order

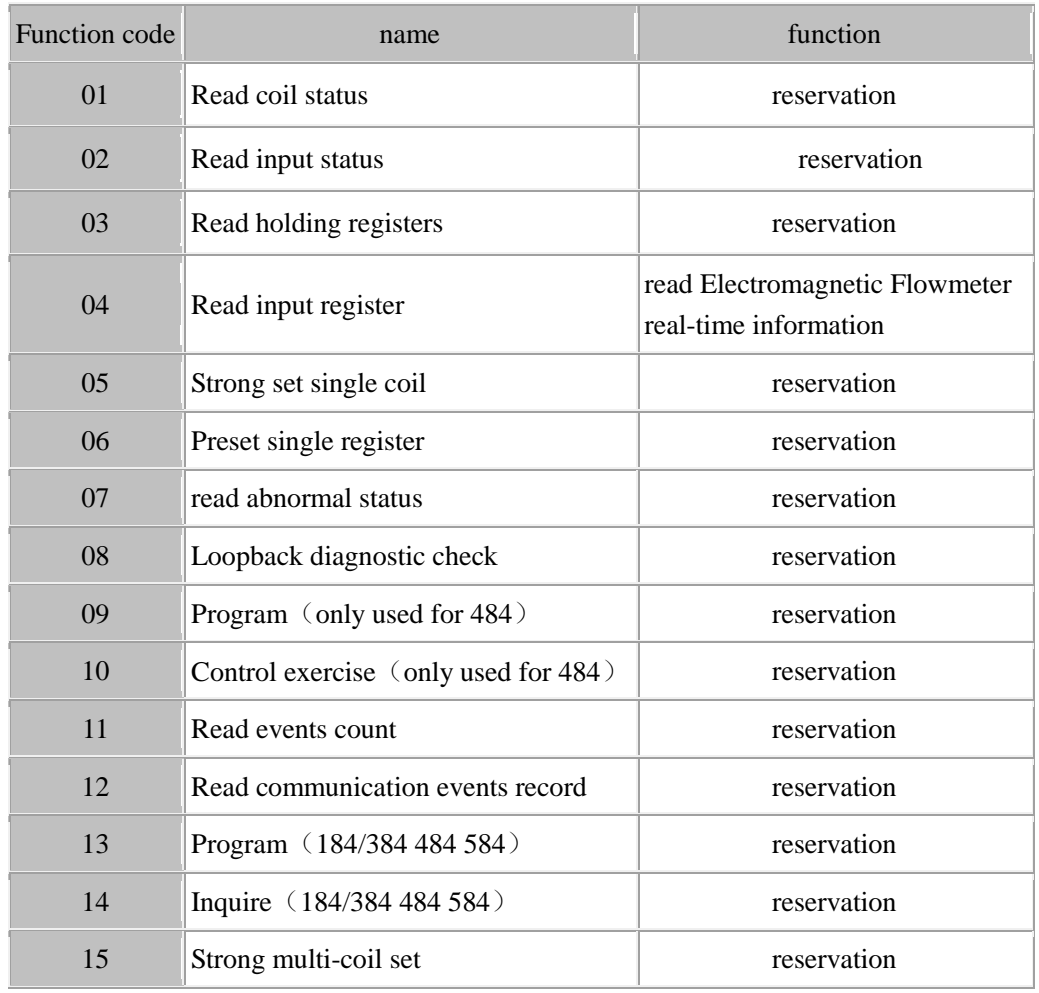

Table-1

# <span id="page-5-0"></span>5. MODBUS register definition of electromagnetic

# flowmeter

# <span id="page-5-1"></span>**1) MODBUS register definition of electromagnetic flowmeter**

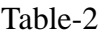

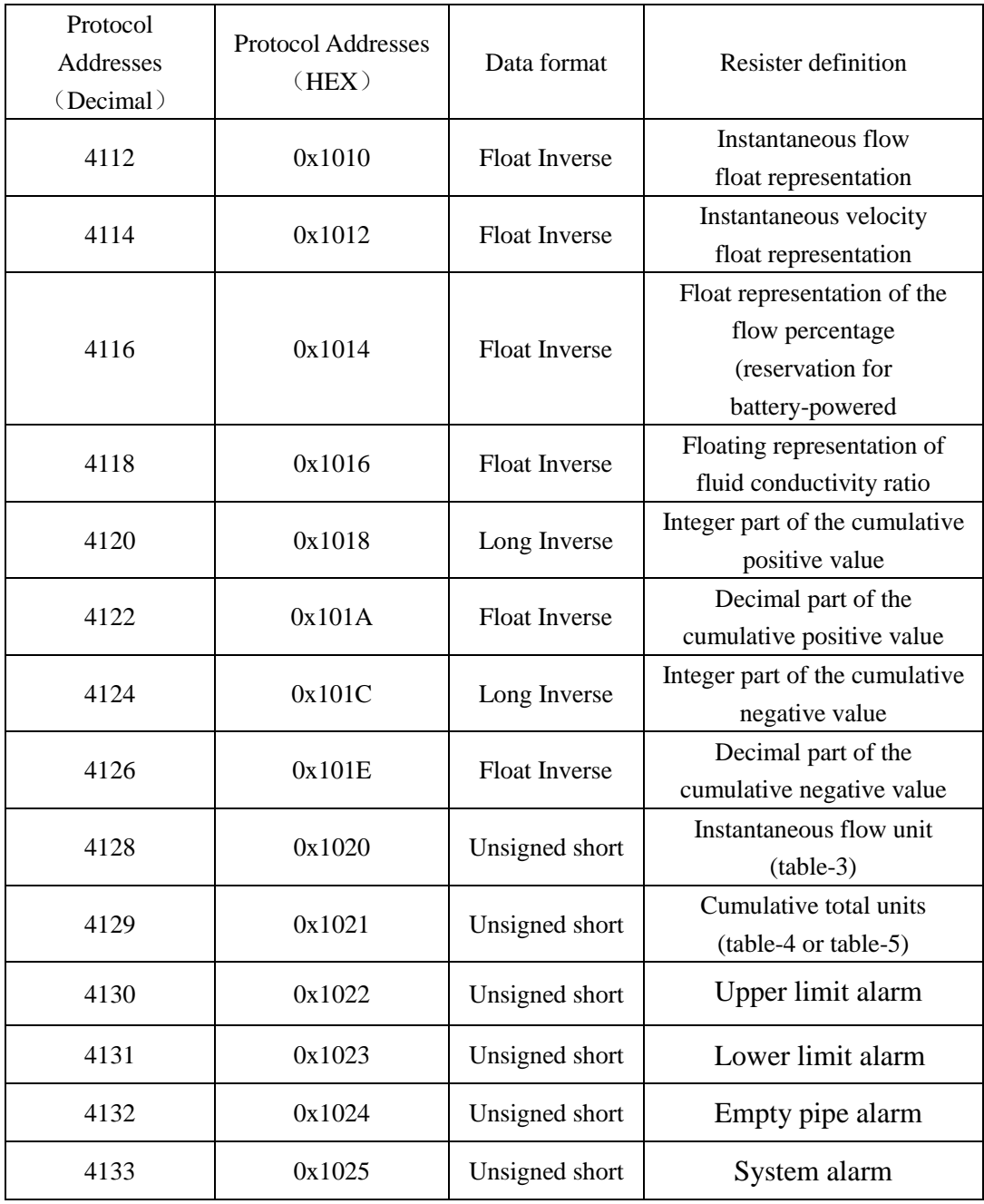

### <span id="page-5-2"></span>**2) PLC address set illustration**

If there isn't function code setting options when we configure PLC, you should

add 3 in front of register address when you use function code 04. If PLC register address's basic address is from 1, you should add 1 to original address when configuring register address.

**Example:** Electromagnetic flowmeter MODBUS register address is 4112(0x1010) and MODBUS function code is 4. So PLC register address is 34113.

The detailed configuration is seen in example chapter 2.

#### **3) Address configuration illustration of KingView software**

There isn't option of configuring function code. Different drivers have different configuration methods.

Take PLC- Modicon-MODBUS (RTU) driver for a example. You should add 8 in front of register address when using function code 04. KingView register address's basic address is 1, so the original address should be added 1 when configuring KingView register address.

Electromagnetic flowmeter MODBUS register address is 4112(0x1010) and MODBUS function code is 4. So PLC register address is 84113.

The detailed configuration is seen in example chapter 4.

#### **4) Illustration of data's meaning**

• Float format:

Electromagnetic flowmeter MODBUS uses IEEE754 which is 32 bits float format. Its structure is shown as follows: (take Instantaneous flow for a example)

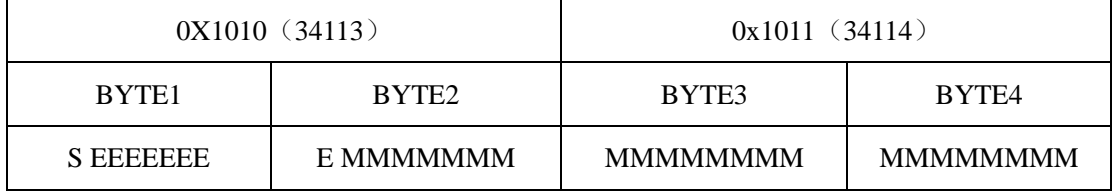

S- Mantissa symbol; 1=negative, 0=positive.

E- Exponent; expressed by the difference with decimal number 127.

M- Mantissa; low 23 bits and the decimal part.

When not all of the E is "0" and "1", the conversion formula between float and the decimal number is:

$$
V = (-1) 2^{(E-127)}(1 + 9)
$$
  
- 6 -

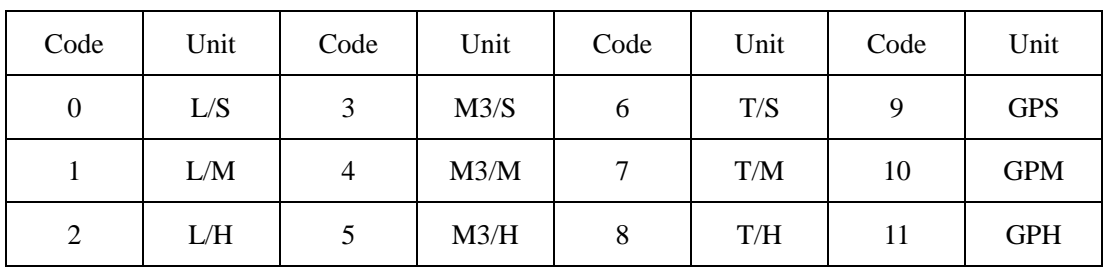

#### • Instantaneous flow unit

#### • Cumulative flow unit

Table 4 ( It is suit for B type and 511 type electromagnetic flowmeter converter)

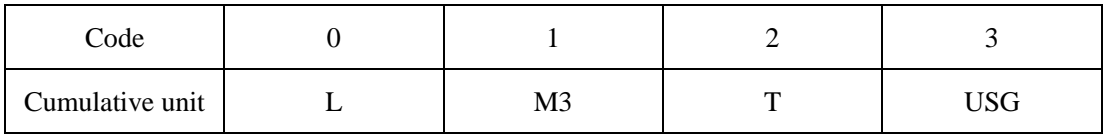

Table 5 ( It is suit for C type electromagnetic flowmeter converter)

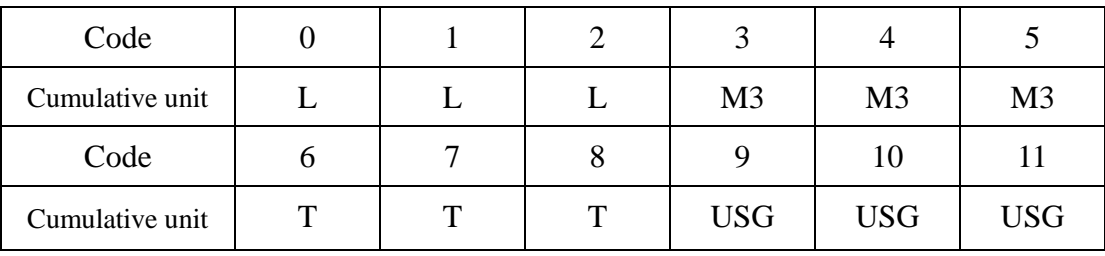

Alarm

Upper limit alarm, lower limit alarm, empty pipe alarm, system alarm:

0 ------ No alarm; 1------ Alarm

# <span id="page-7-0"></span>6. Communication data analysis

Instantaneous flow, instantaneous velocity, flow percentage, fluid conductivity ratio, decimal part of the cumulative positive and negative value, format conversion of float, integer part of the cumulative positive and negative value, transmission of long.

#### <span id="page-7-1"></span>**1) Read instantaneous flow**

Master sends command (hexadecimal number)

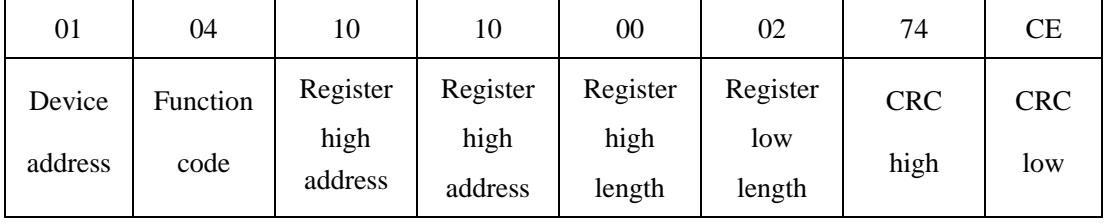

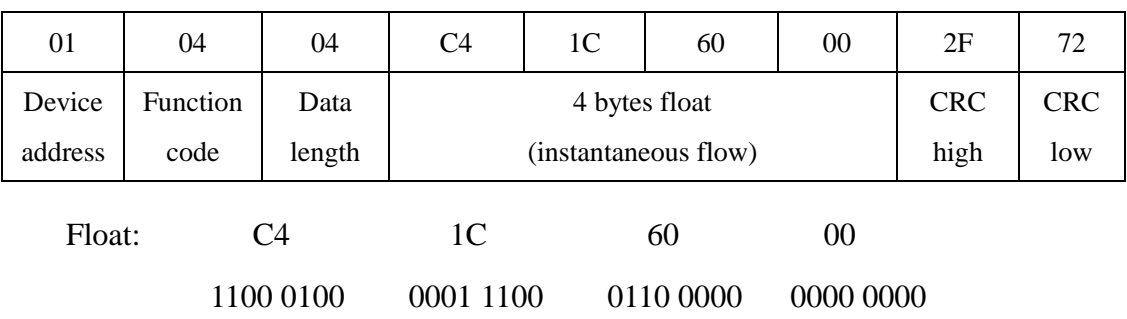

float byte 1 float byte 2 float byte 3 float byte 4

Data that master receives

S=1: if mantissa symbol is 1, it is a negative.

E=10001000: Exponent is 136

M=001 1100 0110 0000 0000 0000, The mantissa is : 00 0110 0000 0000 0000, The m<br>  $(-1)^{1} 2^{(136-127)} (1 + \frac{1}{8} + \frac{1}{16} + \frac{1}{32} + \frac{1}{512} + \frac{1}{1024})$  $\frac{1}{8} + \frac{1}{16} + \frac{1}{32} + \frac{1}{512} + \frac{1}{1024}$  $V = (-1)^1 2^{(136-1)}$  $1100$  0110 0000 0000 0000, The map<br>=  $(-1)^{1} 2^{(136-127)} (1 + \frac{1}{8} + \frac{1}{16} + \frac{1}{32} + \frac{1}{512} + \frac{1}{1024})$ 

$$
= -625.5
$$

#### <span id="page-8-0"></span>**2) Read instantaneous velocity**

Master sends command (hexadecimal number)

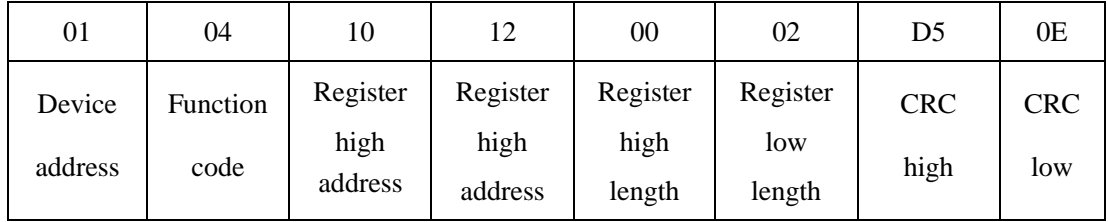

Data that master receives

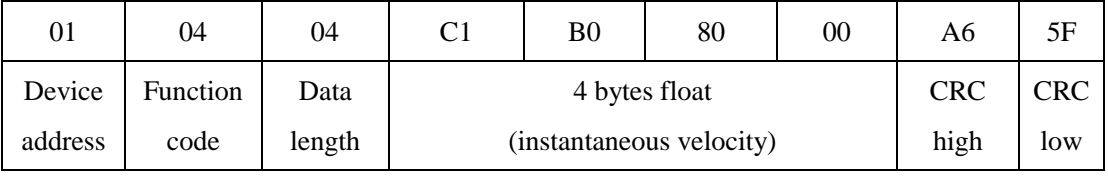

Float: C1 B0 80 00

1100 0001 1011 0000 1111 1000 0000 0000

 $S=1$ 

E= 10000011

M= 011 0000 1111 1000 0000 0000

$$
V = (-1)^{1} 2^{(131-127)} (1 + \frac{1}{4} + \frac{1}{8} + \frac{1}{256})
$$
  
= -22.0625

#### <span id="page-9-0"></span>**3) Read cumulative flow**

To express the 9 bits cumulative value of electromagnetic flowmeter totally, integer part and decimal part of cumulative flow are expressed respectively. The integer part uses long variable and the decimal uses float variable.

Cumulative flow is 1578m<sup>3</sup>

Master sends command to collect the integer value of cumulative flow

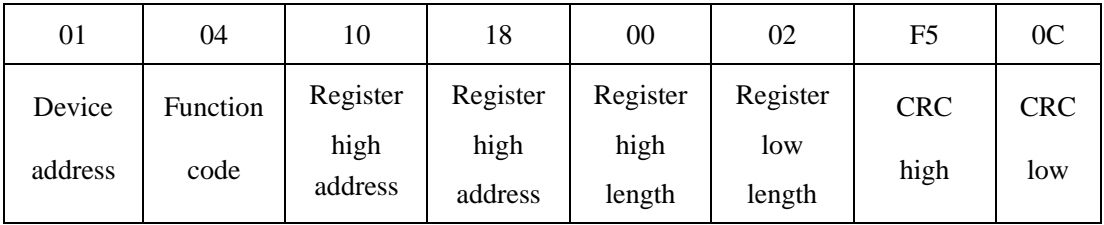

Data that master receives

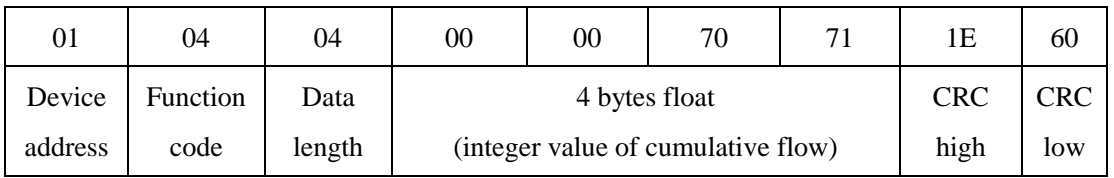

Integer value of cumulative flow is 28785

Master sends command to collect the decimal value of cumulative flow

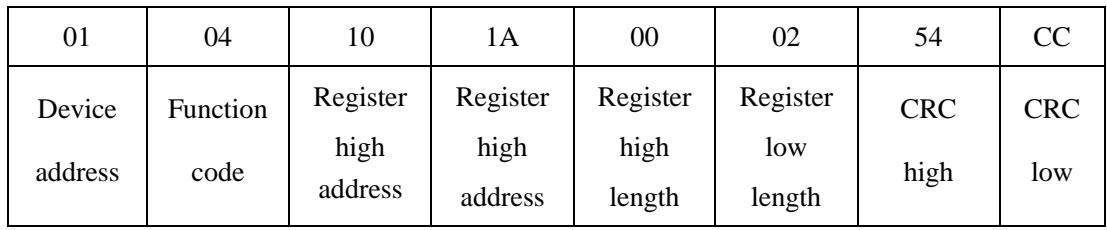

Data that master receives

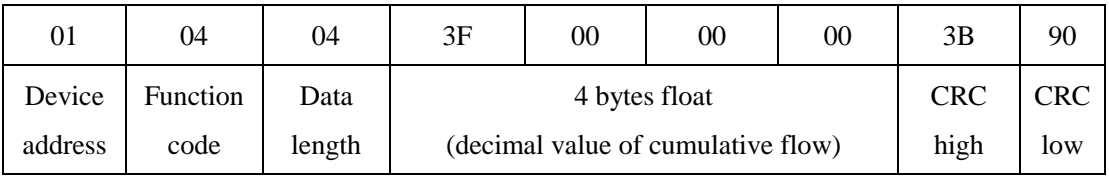

Float: 3F 00 00 00

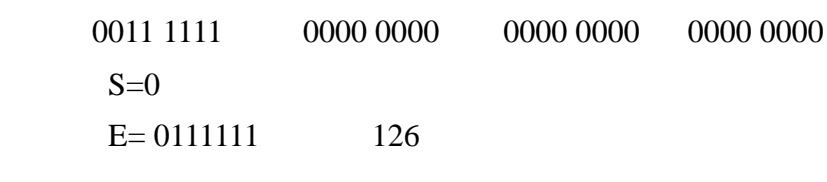

M= 000 0000 0000 0000 0000 0000

 $V = (-1)^1 2^{(126-127)} = 0.5$ 

## <span id="page-10-0"></span>**4) Read instantaneous flow unit**

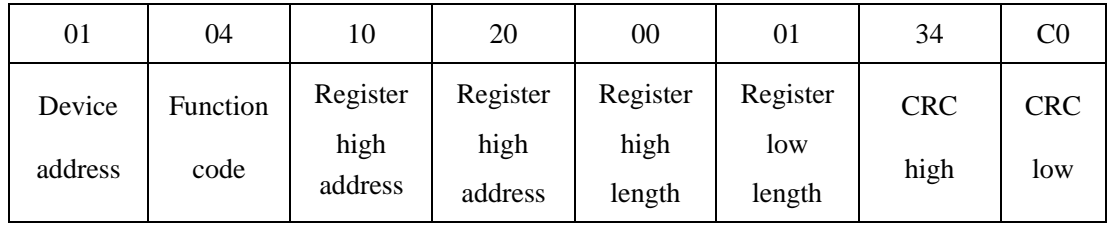

Master sends 8 bytes command to read instantaneous flow unit

7 bytes data that master receives from slave

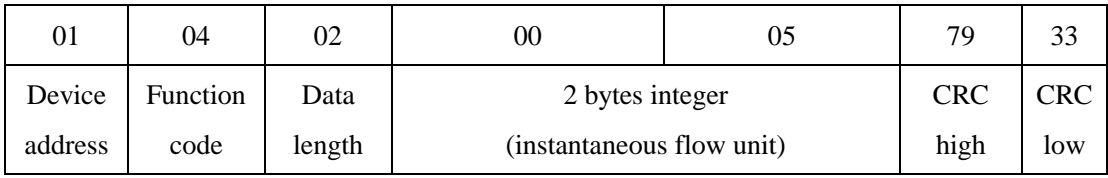

Flow unit is  $M^3/H$  from table-3.

# <span id="page-10-1"></span>**5) Read the unit of the total amount of flow**

#### Master sends 8 bytes command to read instantaneous flow unit

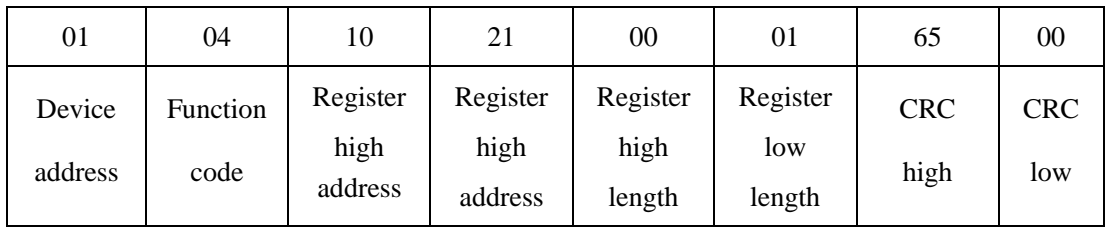

7 bytes data that master receives from slave

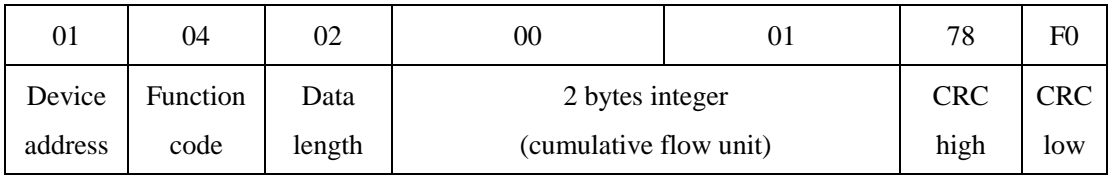

Flow unit of B type and 511 type is  $M^3$  from table-4.

Flow unit of C type is L from table-5.

#### <span id="page-10-2"></span>**6) Read alarm status**

Master sends 8 bytes command to read instantaneous flow unit

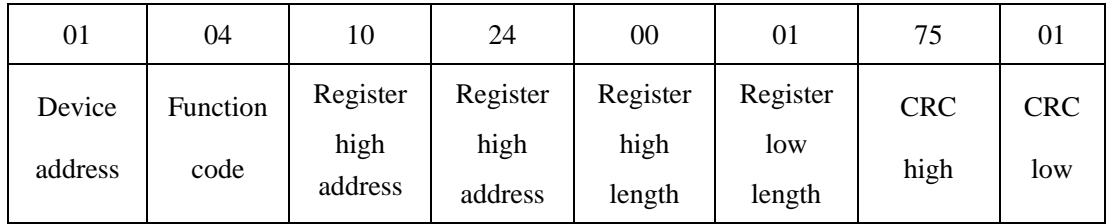

| 01      | 04       | 02     | 00              |      | 78         | F0  |
|---------|----------|--------|-----------------|------|------------|-----|
| Device  | Function | Data   | 2 bytes integer |      | <b>CRC</b> | CRC |
| address | code     | length | (alarm)         | high | low        |     |

7 bytes data that master receives from slave

Empty pipe is in alarm status if status is 1.

Other alarm status is the same and so on.